## **Использование учениками почты электронного дневника «ЭлЖур» для получения и отправки домашнего задания**

Чтобы воспользоваться почтой электронного дневника, ученику необходимо:

• Войти в электронный дневник (по ссылке: [https://tver7.eljur.ru/\)](https://tver7.eljur.ru/), введя свой логин и пароль.

В правой верхней части страницы нажать на изображение конверта.

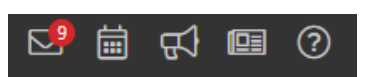

- Выбрать полученное сообщение и открыть его двойным кликом мыши.
- Прочитать тему письма и само домашнее задание, выполнить его устно и, если нужно, письменно в своей тетради.

## **Для размещения домашнего задания**

в электронном дневнике необходимо в открытом входящем сообщении нажать кнопку «ответить»

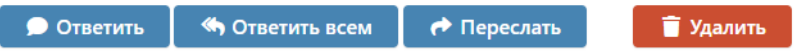

в открывшемся окне в большом поле написать необходимое сообщение, затем нажав на кнопку «прикрепить файл» добавить либо документ с выполненным домашним заданием, либо фото домашнего задания (с хорошо читаемым текстом).

Нажать на кнопку «Отправить».

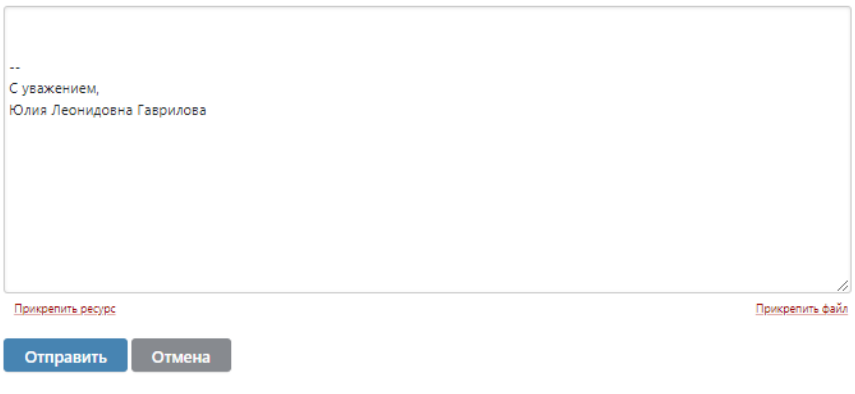